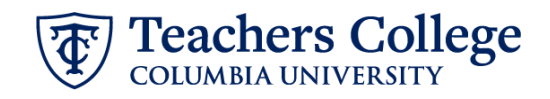

# **Auto - Generate (Re)appointment Letters for Adjuncts - SSB9**

The instructions below detail the steps required to generate a letter for an adjunct or part time lecturer (re)appointment. This guide assumes familiarity with the creation of ePAFs.

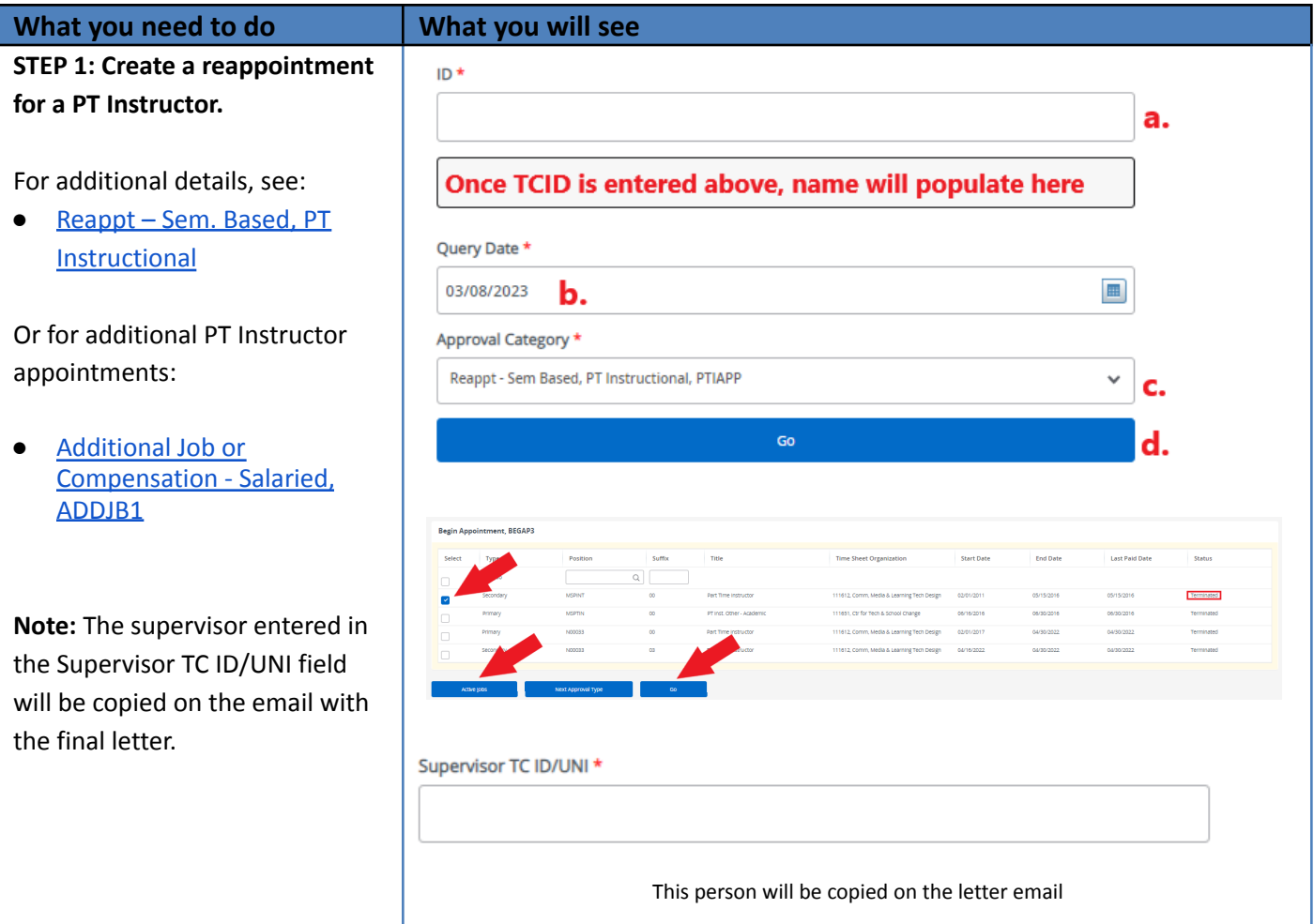

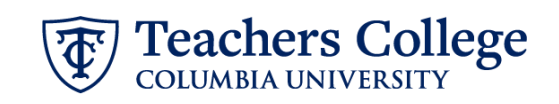

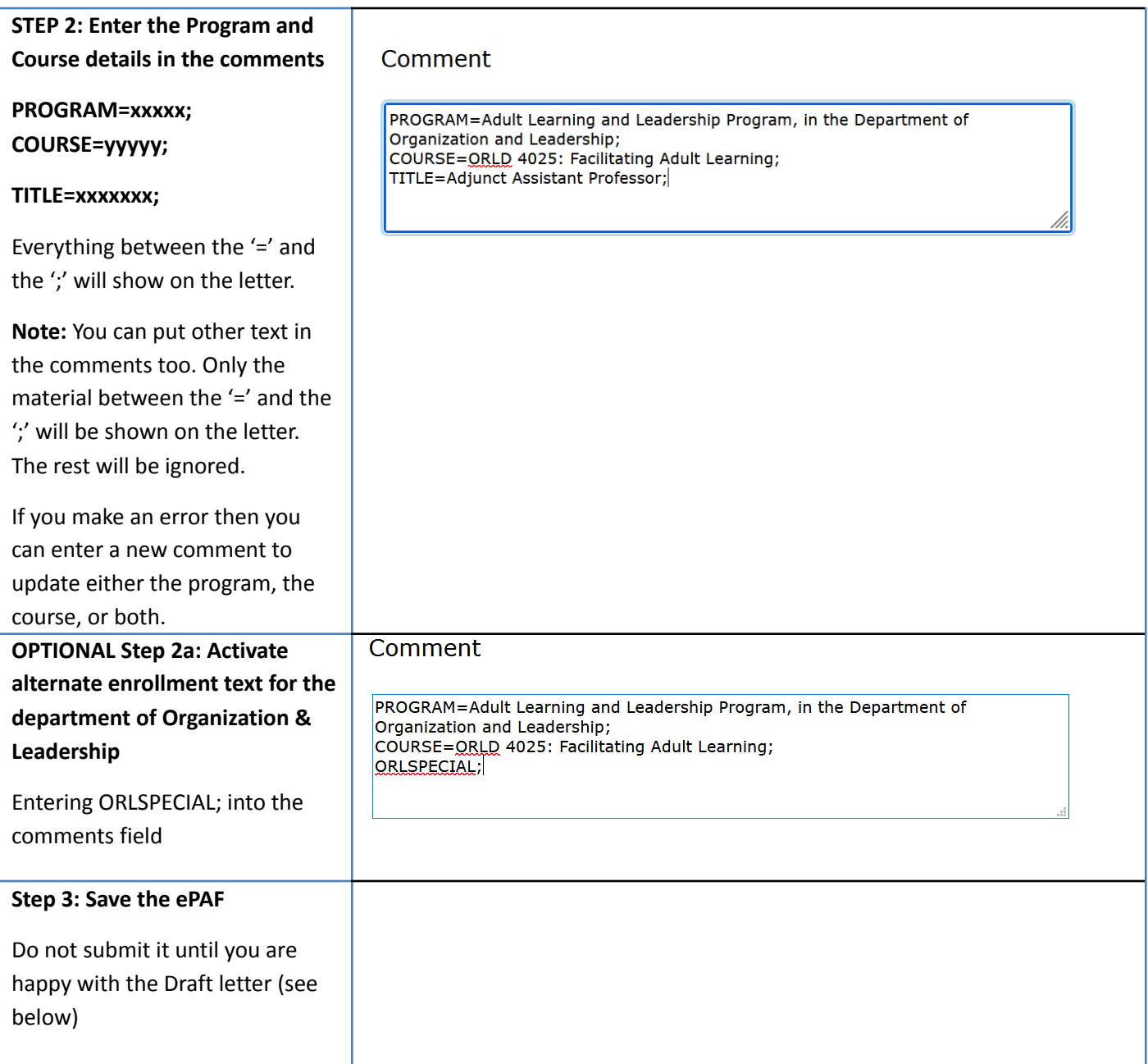

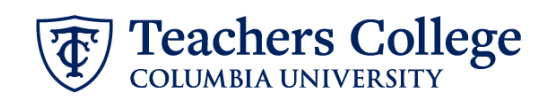

#### **Step 4: Review the Draft letter** Applications **(RELOAD the Draft Generator** П **webpage to reflect ePAF edits)** п B.  $\left\langle \right\rangle$  $31$ A. Navigate to the MORE **Google Calendar** Gmail Employee Portal **APPLICATIONS** B. Click **More Applications** C. Navigate to **Operational** П **Reports (Argos)** Ar D. Click **HR External** Ċ. **Reports** Operational **Reports (Argos)** E. Click **Generate Draft Reappointment Letter.** evisions Name  $\triangle$ Argos A listing of all ePAFs that you have E.  $\star$ Course Assistant - Federal Work Study Listing created that are in Waiting and **Enter Search String..** Q Search Pending status will show.  $\star$ **So** Generate Draft Reappointment Letter **D.** Explorer Shortcuts Recent **S** Organization Hierarchy  $\star$ **HR External Reports** Pooled Positions for Part Time Employees Report  $\star$ **Step 4.1: Review the Draft letter** Manually Generate A Letter Generate Draft A draft letter will be generated for the row selection you make in the box below. Last Name Letter Type Transct No. TC Email Ext. Email **Job Title** Select the transaction you want **Braddate Assistant**  $PTI$ 118327 to review for the Draft Letter. Note the TC email and the Preferred External email of the Appointee, if it exists. The Final Letter will be sent to these addresses. Click the **Generate Draft** button, which will create a letter in a new tab.

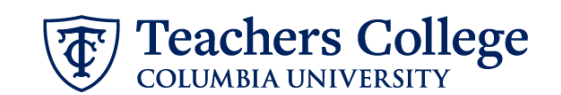

Review the Draft, making sure the wording and details are correct. If you need to make corrections on the program, course or job title, go back to the ePAF and enter the updates in the Comments.

**You must RELOAD the webpage using the Refresh button in your browser for the ePAF updates to be reflected in your draft**

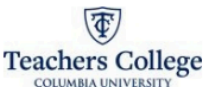

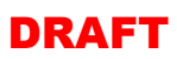

02/20/2025 Dear **Dear** 

We are pleased that you will be teaching in the Friday Jr. Program. This message will serve as your letter of appointment, which will commence on 05/17/2025 and end on 06/28/2025. for Summer 2025. Please review the academic calendar for specific course dates

Your employment is subject to and governed by all applicable College policies, procedures, trainings, as well as federal, state and local laws, rules and regulations. The follow ing terms and conditions of the appointment and hiring have been agreed upon by you and Teachers College.

#### Salary & Benefits Information

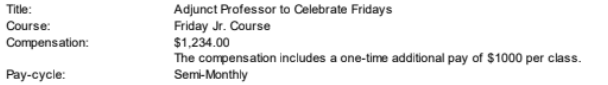

If you have worked at Teachers College in the last few months, you should not have to fill out new HR paperwork. If you are not sur about your status or if you are a non-US citizen, please contact the Office of Human Resources (hr@tc.columbia.edu or 212.678.3175) to ensure everything is in order.

If you are to receive a supplement, an email with details will follow

#### Enrollment policie

Your appointment is contingent on your course(s) enrolling a minimum of 21 points. If attendance at the first session suggests that the course is under-enrolled, please instruct your students to be prepared to change courses if necessary. Pro-rated sala possible as an alternative to dropping the course; this should be discussed with your Program Director and Director of Academic Administration as soon as possible

An Instructional Guide to acquaint you with various College policies can be found in the TC Policy library which can be accessed under the All Resources section of the Employee Portal. You are expected to abide by all of the College's policies. The area labeled Instructional Staff includes the Guide and the College's official syllabus statements.

#### Course Information

Dates, times and locations of classes may change so please remember to check the TC Course Schedule and contact your Program Secretary with any questions or concerns. The College plans for primarily in-person classes for the Summer 2025 term. If you have any questions about the necessary IT requirements to conduct your course, please contact TC IT via the IT Support tie in the Employee Portal.

You can now send your course information online to the Columbia University Bookstore and others in the area. Information related to course reserves can be found at the Gottesman Libraries homepage. We also encourage all instructional staff to utilize resources such as Canvas, the TC online learning management system, and the library reserve system to reduce the use of paper

Adjuncts must hold office hours of one hour per w eek for every class they teach; office hours must be included in the syllabus, along with The Teachers Colege policies which can be found in the Course Syllabus Policy in the Policy Library. In addition, courses offered for<br>Variable points must indicate the requirements for each point status. Finally, we requir that you provide one to your Program Secretary before your first class. Your Program Secretary will be on hand to assist you with these er issues and queries you may have about College resources and policies

If there is an issue with accepting this appointment, please contact me no later than one week after the date of this letter. If we do not hear from you, this letter and its contents will be deemed acceptable to you.

### Sincerely

Manager @tc.columbia.edu

## **Step 5: Submit the ePAF**

Once the review of the Draft Letter is complete, you may submit the ePAF for approval and processing.

Once the ePAF is applied by HRIS, the final letter will be sent to the employee, the ePAF originator, and the supervisor listed in the ePAF.

The Re-appointee's TCID is required to view the final reappointment letter. The recipient's TCID will be required to open the final reappointment letter